# Create an Activity

Last Modified on 09/26/2023 5:02 pm PDT

Activities are created within a **campaign** and are used to create and organize forms. An activity can be created by selecting New Activity from the dashboard, clicking the + icon on a campaign card or by selecting New Activity from within a campaign.

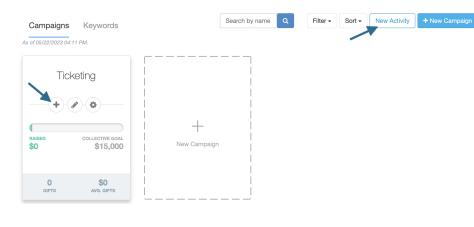

Sack to Dashboard

# Celebration

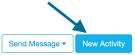

| Activity                        | Keyword                       | Status | Subscribers | Gifts | Avg Gift | Pledged    | Offline | Pending | Collected |
|---------------------------------|-------------------------------|--------|-------------|-------|----------|------------|---------|---------|-----------|
| Crowdfunding                    | Celebration3030 (on<br>71777) | Active | 0           | 0     | -        | -          | -       | -       | -         |
| <ul> <li>Online Form</li> </ul> | -                             | -      | -           | 0     | -        | -          | -       | -       | -         |
| Crowdfunding                    | Celebration2 (on 71777)       | Active | 2           | 0     | -        | \$1,000.00 | -       | -       | -         |
| <ul> <li>Online Form</li> </ul> | -                             | -      | -           | 0     | -        | \$1,000.00 | -       | -       | -         |

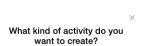

Collect donations, sell tickets, recruit volunteers, and more

Capture texted donations and new subscribers

Crowdfunding/Peer-to-Peer Recruit teams and individuals to fundraise

Update to Event Pages Event Pages are now Activity Landing Pages. When you create an online form, an Activity Landing Page will be available by default in the left navigation of the Activity page.

GiveSmart

Hosting an auction? Running a raffle? Need seating management with your ticketing? GS Events is the place.

Create a GS Events Activity

Should I use GS Fundraise or GS Events?

# Types of Activities

## **Online Forms**

# What kind of activity do you want to create? Image: Collect donations, sell tickets, recruit volunteers, and more Donation Ticketing with QR code Registration Sponsorships Membership Volunteer Sign-up Survey Petition Payment Form Custom Form

#### Donation

• Create donation forms to embed on your external website, share with supporters and on social media.

#### Ticketing with QR Code

• Sell tickets, check in supporters, and manage event communication.

#### Registration

• Get an accurate count of people coming to the event without the need for tickets.

#### Sponsorship

• Get companies involved with your events.

#### Membership

• Sell annual memberships or passes to support your organization.

#### Volunteer Signup or Petitiona

• Recruit and coordinate volunteer registrations or create a petition form.

#### Survey

• Give your supporters a voice by providing an easy, low commitment way to interact with your organization.

#### **Payment Form**

• Create a payment form to provide a secure place for people to apply a payment.

#### **Custom Form**

• Create a custom form to fit any combination of needs.

### **Texting Keyword**

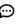

Texting keyword Capture texted donations and new subscribers

> Text-to-Donate Text-to-Subscribe

#### **Text to Donate**

• A donation form that can be accessed via a web link which makes giving as easy as possible.

#### **SMS Subscription**

• Subscribe your supporters and start sending text messages today.

## Crowdfunding / Peer-to-Peer

Crowdfunding/Peer-to-Peer Recruit teams and individuals to fundraise

#### **Crowdfunding or Peer-to-Peer**

• Empowers supporters and staff to efficiently collect donations on your behalf from their social networks.

## **Event Activity**

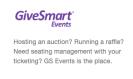

Create a GS Events Activity

#### **GiveSmart Events Activity**

• For in-person events, online auctions, seating management and more. If your organization utilizes GiveSmart Events, this option will be available.